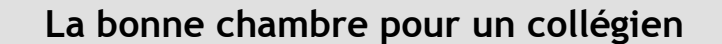

**Comment est faite ma chambre ?**

## Activité 2 - Les résultats de l'enquête les purée : 1 séance

**OUVRAGE** 

**HABITAT** 

 **Présentation :** Tout le groupe a répondu au questionnaire dans l'article du blog. Le résultat est disponible dans un tableau. A la fin de cette activité, il va falloir présenter la chambre type d'un collégien avec pour chaque question, soit faire la moyenne des réponses ou prendre la réponse qui revient le plus souvent.

 **1 er travail** : Découverte des résultats.

- A) Se connecter dans ton espace personnel de l'ENT avec ton identifiant et mot de passe.
- B) Le fichier avec les résultats du questionnaire est dans « dossiers » de la rubrique « 5G1-Sciences-Technologie ». Pour y accéder, suivre le chemin :
	- 1. *Classes > 5G1-Sciences-Technologie > Dossiers*
	- 2. Clique sur le dossier « Résultats de l'enquête »

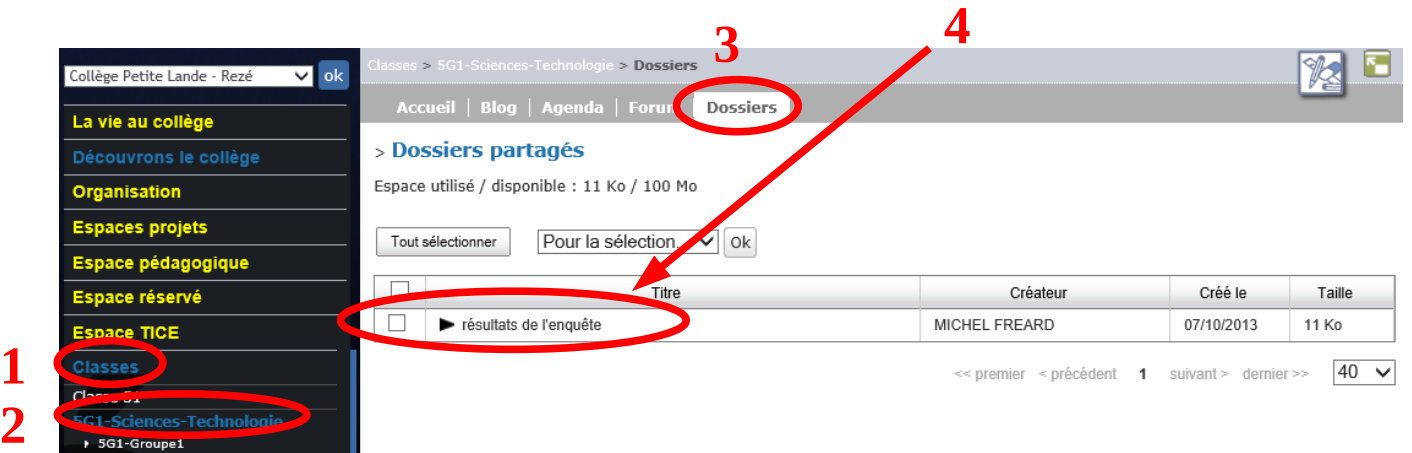

3. Cliquer sur le nom du fichier et l'enregistrer sur ta clé dans « My Documents ».

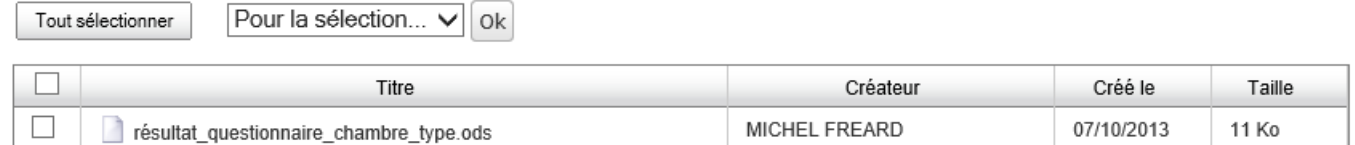

4. Double-cliquer sur le fichier : Quel logiciel a permis au fichier de s'ouvrir ?

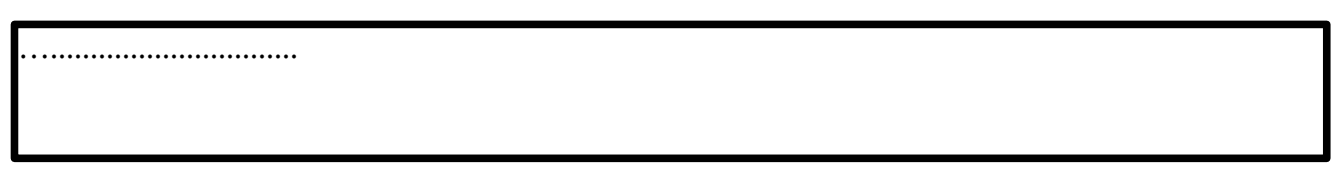

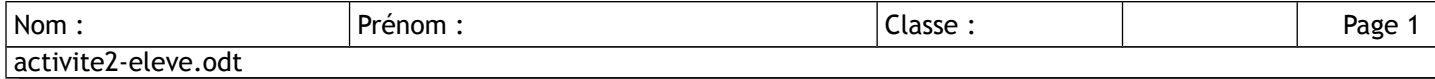

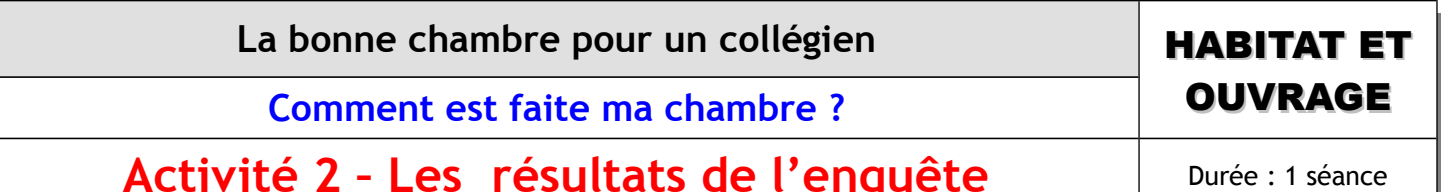

 **2ème travail** : Analyse des résultats.

1. D'après le tableau fourni, nous allons essayer de déterminer la chambre type d'un collégien (sans calculette). Partagez vous les questions :

- Quel est le temps moyen passé dans ta chambre ? …...............................
- Quelle est la longueur moyenne de la chambre d'un collégien ?...................................
- Quelle est la largeur moyenne de la chambre type d'un collégien ?….................................
- Quelle est la surface moyenne de la chambre type d'un collégien ?...................................
- Quelle est l'épaisseur de vos murs extérieurs ? .................................

2. Tu vas vérifier tes résultats à l'aide du logiciel Libre Office Calc et de l'aide fourni en cliquant sur le lien ci-dessous :

[Calculer une moyenne automatiquement](http://petitelande-reze.loire-atlantique.e-lyco.fr/espace-tice/ent-et-la-cle-libre-petitelande/videos-d-aide/calculer-une-moyenne-automatiquement--14090.htm)

3. Enregistre ton travail et corrige le 1. si nécessaire

4. Terminons l'analyse des résultats :

- Quel est le matériau du mur de la chambre d'un collégien le plus utilisé ? ...............
- Quel est l'isolant de la chambre d'un collégien le plus utilisé ? …........................
- Quel est le matériau de finition intérieur le plus utilisé dans la chambre d'un collégien ? …..
- Quelle est l'exposition la plus courante de la chambre d'un collégien ? ................
- Quel est le nombre de fenêtres dans la chambre d'un collégien ? ..................
- Quel est le type des fenêtres le plus utilisé dans la chambre d'un collégien ? …..............
- Quel est le matériau des fenêtres le plus utilisé dans la chambre d'un collégien ? ….........
- Quel type d'ampoule est le plus utilisé dans la chambre d'un collégien ? …..............
- Est-ce que ce sont des ampoules « basse consommation »? .......................
- Quelle est l'énergie de chauffage la plus utilisée dans la chambre d'un collégien ? .........

## **Tu viens donc de découvrir un nouveau logiciel qui va permettre de traiter des données : Le logiciel Libre Office Calc.**

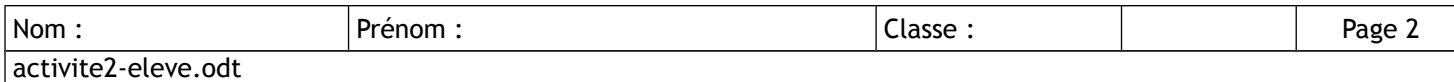